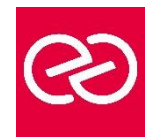

*Mise à jour janv. 2023*

**Durée :** 2 jours - 14 heures

## **OBJECTIFS PÉDAGOGIQUES**

- Comprendre l'organisation de Microsoft 365
- Connaître les principaux outils de la plateforme
- Organiser, retrouver et partager ses fichiers et informations
- Optimiser sa productivité

#### **PRÉREQUIS**

• Connaissances de base en informatique et utilisation d'Internet.

### **PARTICIPANTS**

• Toute personne souhaitant utiliser les outils collaboratifs de la suite Microsoft 365

### **MOYENS PÉDAGOGIQUES**

- Réflexion de groupe et apports théoriques du formateur
- Travail d'échange avec les participants sous forme de réunion-discussion
- Utilisation de cas concrets issus de l'expérience professionnelle
- Validation des acquis par des questionnaires, des tests d'évaluation, des mises en situation et des jeux pédagogiques.
- Alternance entre apports théoriques et exercices pratiques (en moyenne 30 à 50%)
- Remise d'un support de cours.

### **MODALITÉS D'ÉVALUATION**

- Feuille de présence signée en demi-journée
- Évaluation des acquis tout au long de la formation
- Questionnaire de satisfaction
- Attestation de stage à chaque apprenant
- Positionnement préalable oral ou écrit
- Évaluation formative tout au long de la formation
- Évaluation sommative faite par le formateur ou à l'aide des certifications disponibles

### **MOYENS TECHNIQUES EN PRÉSENTIEL**

• Accueil des stagiaires dans une salle dédiée à la formation, équipée d'ordinateurs, d'un vidéo projecteur d'un tableau blanc et de paperboard

### **MOYENS TECHNIQUES DES CLASSES À DISTANCE**

- A l'aide d'un logiciel comme Teams, Zoom... un micro et éventuellement une caméra pour l'apprenant,
- suivez une formation en temps réel et entièrement à distance. Lors de la classe en ligne, les apprenants interagissent et communiquent entre eux et avec le formateur
- Les formations en distanciel sont organisées en Inter-Entreprises comme en Intra-Entreprise
- L'accès à l'environnement d'apprentissage (support de cours, labs) ainsi qu'aux preuves de suivi et d'assiduité (émargement, évaluation) est assuré
- Les participants recevront une convocation avec lien de connexion
- Pour toute question avant et pendant le parcours, une assistance technique et pédagogique est à disposition auprès de notre équipe par téléphone au 03 25 80 08 64 ou par mail à secretariat@feep-entreprises.fr

#### **ORGANISATION**

• Les cours ont lieu de 9h à 12h30 et de 13h30 à 17h

#### **PROFIL FORMATEUR**

- Formateur expert du domaine.
- Leur expérience de terrain et leurs qualités pédagogiques constituent un gage de qualité.

### **ACCESSIBILITÉ**

• Notre organisme peut vous offrir des possibilités d'adaptation et/ou de compensations spécifiques si elles sont nécessaires à l'amélioration de vos apprentissages sur l'ensemble de nos formations. Aussi, si vous rencontrez une quelconque difficulté, nous vous invitons à nous contacter directement afin d'étudier ensemble les possibilités de suivre la formation

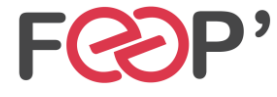

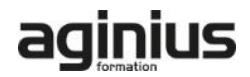

# **Programme de formation**

## **Démarrer avec Office 365 (30 minutes)**

- Vue d'ensemble
- Se connecter / se déconnecter du portail
- Interface du portail
- Tour d'horizon des différents outils

## **OneDrive**

# **1. Introduction (30 minutes)**

- 1. Introduction (30 minutes)
- Présentation du concept et découverte du Cloud
- Qu'est-ce que OneDrive ?
- Comprendre OneDrive
- Accéder au stockage et les limites
- Accéder à OneDrive

## **2. Prise en main de l'interface (45 minutes)**

- Utiliser le volet de navigation
- Utiliser le volet des fichiers
- Utiliser la barre d'outils

## **3. Créer et gérer ses documents ou dossiers (60 minutes)**

- Création d'un dossier ou d'un fichier
- Partager des fichiers ou des dossiers
- Enregistrer directement dans OneDrive depuis une application Office
- Sélectionner des fichiers ou des dossiers
- Copier, déplacer des fichiers ou des dossiers

## **4. Trier la liste des fichiers (15 minutes)**

- Apprendre à utiliser l'outil Tri
- Utiliser le tri personnalisé et l'enregistrement

## **Teams : être à l'aise dans l'utilisation de l'outils**

### **1. Découvrir Microsoft Teams (30 minutes)**

- 1. Découvrir Microsoft Teams (30 minutes)
- Qu'est-ce que Microsoft Teams ?
- Se connecter à Microsoft Teams
- Prendre en main l'interface

# **2. Travailler en équipe (30 minutes)**

- Comprendre l'organisation en équipe avec des canaux
- Créer des canaux

### **3. Bien utiliser les publications (30 minutes)**

- Répondre à une publication, écrire une publication ou une annonce
- Mentionner quelqu'un
- Rester informé avec "Activité" et les notifications
- Enregistrer une publication pour la lire plus tard

### **4. Conversations, appels et réunions (60 minutes)**

- Improviser une réunion audio et vidéo
- Visualiser et gérer les réunions dans le calendrier de Teams
- Gérer les paramètres audios
- Rejoindre une réunion dans Teams
- Partager du contenu dans une réunion
- Utiliser l'affichage "Conversations"

# **5. Gérer ses fichiers (30 minutes)**

- Retrouver des fichiers dans un canal
- Initier une coédition sur un fichier à partir de Teams
- Accéder à ses fichiers OneDrive à partir de Teams

### **Initiation à SharePoint**

### **1. Les bibliothèques de documents (60 minutes)**

- 1. Les bibliothèques de documents (60 minutes)
- Comprendre les points communs avec les listes
- Gérer le menu du document
- Utiliser des onglets
- Ouvrir un document avec Office ou avec Excel dans le navigateur
- Modifier, extraire / archiver un document
- Gérer les métadonnées (propriétés)
- Télécharger un document / des documents
- Gérer des versions d'un même document
- Envoyer des documents par mail
- Présentation de la vue "explorateur"
- Utiliser un document en mode déconnecté
- Créer des alertes sur un document, sur la bibliothèque
- Créer et utiliser des affichages personnels

### **2. La recherche (30 minutes)**

- **Présentation**
- Les options
- La recherche de base
- Les opérateurs de recherche
- La recherche avancée

#### **ToDo : Organisez toutes vos tâches (60 minutes)**

- Définition
- Utilisation de Microsoft To Do avec les tâches Outlook
- Créer, supprimer et restaurer des listes
- Personnaliser vos listes
- Créer, supprimer et restaurer des tâches
- Ajouter des échéances et des rappels à vos tâches
- Ajouter des étapes, de l'importance, des notes et des balises à vos tâches

### **OneNote : Organiser et réutiliser vos notes**

### **1. Découvrir OneNote (30 minutes)**

- 1. Découvrir OneNote (30 minutes)
- Rôle et fonctionnement
- OneNote Online et version application
- Ouvrir un bloc-notes
- Travailler avec les sections
- Organiser les pages

### **2. Créer et insérer du contenu (60 minutes)**

- Créer sa première note
- Envoyer du contenu dans OneNote
- Créer des listes
- Insérer des tableaux
- Insérer des images, des captures d'écran
- Intégrer des fichiers
- Insérer des liens
- **Dessiner**

**FEEP Entreprises - Membre du Réseau AGINIUS** 126 Rue du Général de Gaulle – 10000 TROYES Tél. : 03.25.80.08.64 / email : secretariat@feep-entreprises.fr SARL au capital de 16 700 € - Siret 440 002 871 00026 – NAF 8559A www.feep-entreprises.fr / www.aginius.fr

• Enregistrer des fichiers audios et vidéos • Ajouter des indicateurs, balises

**3. Partager, collaborer (30 minutes)**

• Travailler à plusieurs sur OneNote • Gérer l'historique des modifications

**1. Créer un nouveau formulaire (30 minutes)** • 1. Créer un nouveau formulaire (30 minutes)

• Partager un bloc-notes

**Forms : Créer des formulaires**

• Rechercher de l'information dans un bloc-notes

- Tour d'horizon de l'interface de Forms
- Formulaire et questionnaire
- Créer et paramétrer un formulaire
- Titre, thème, description et option multilingue

### **2. Créer les différentes questions (60 minutes)**

- Ajouter des sections
- Ajouter une question de type texte
- Exiger une réponse numérique ou une date
- Questions à choix uniques et multiples
- Question de type évaluation • Question de type classement
- Echelle de Likert
- Permettre la transmission de fichiers
- Paramétrer des options d'embranchements
- Particularités du Quizz

#### **3. Exploiter les réponses (30 minutes)**

- Partager, diffuser le formulaire
- Affiche les réponses
- Analyser les réponses dans Excel

## **Sway : Créer une plaquette interactive (90 minutes)**

- Découvrir Sway
- Créer une présentation Sway
- Paramétrer un scénario
- Comprendre la notion de cartes
- Gérer du texte, des entêtes
- Ajouter des images d'arrière-plan aux différents blocs
- Insérer des images
- Grouper les images
- Choisir un design
- Paramétrer la navigation
- Dupliquer une présentation Sway
- Grouper des textes et des images

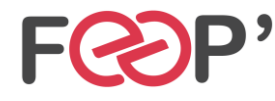

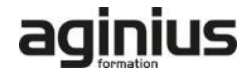